# **PROCESO DE INSCRIPCIÓN DE NUEVO INGRESO PASOS POR SEGUIR**

## **Subir documentos.**

1. Entrar la página de la Universidad. <https://upqroo.edu.mx/>

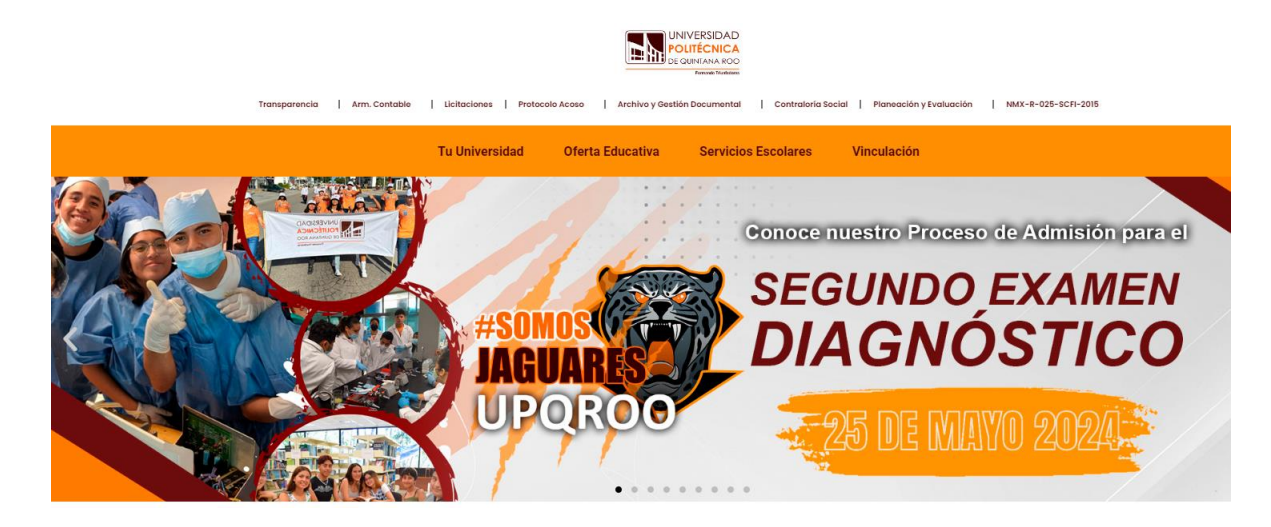

2. En la pestaña SERVICIOS ESCOLARES; elegir SIE.

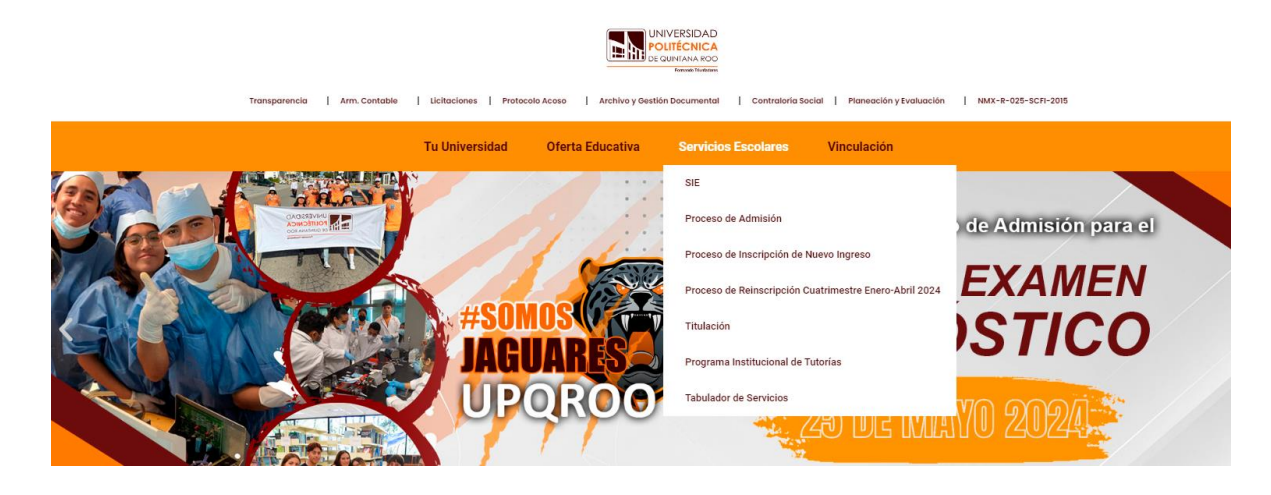

3. Seguidamente ingresar a; SIE ASPIRANTES.

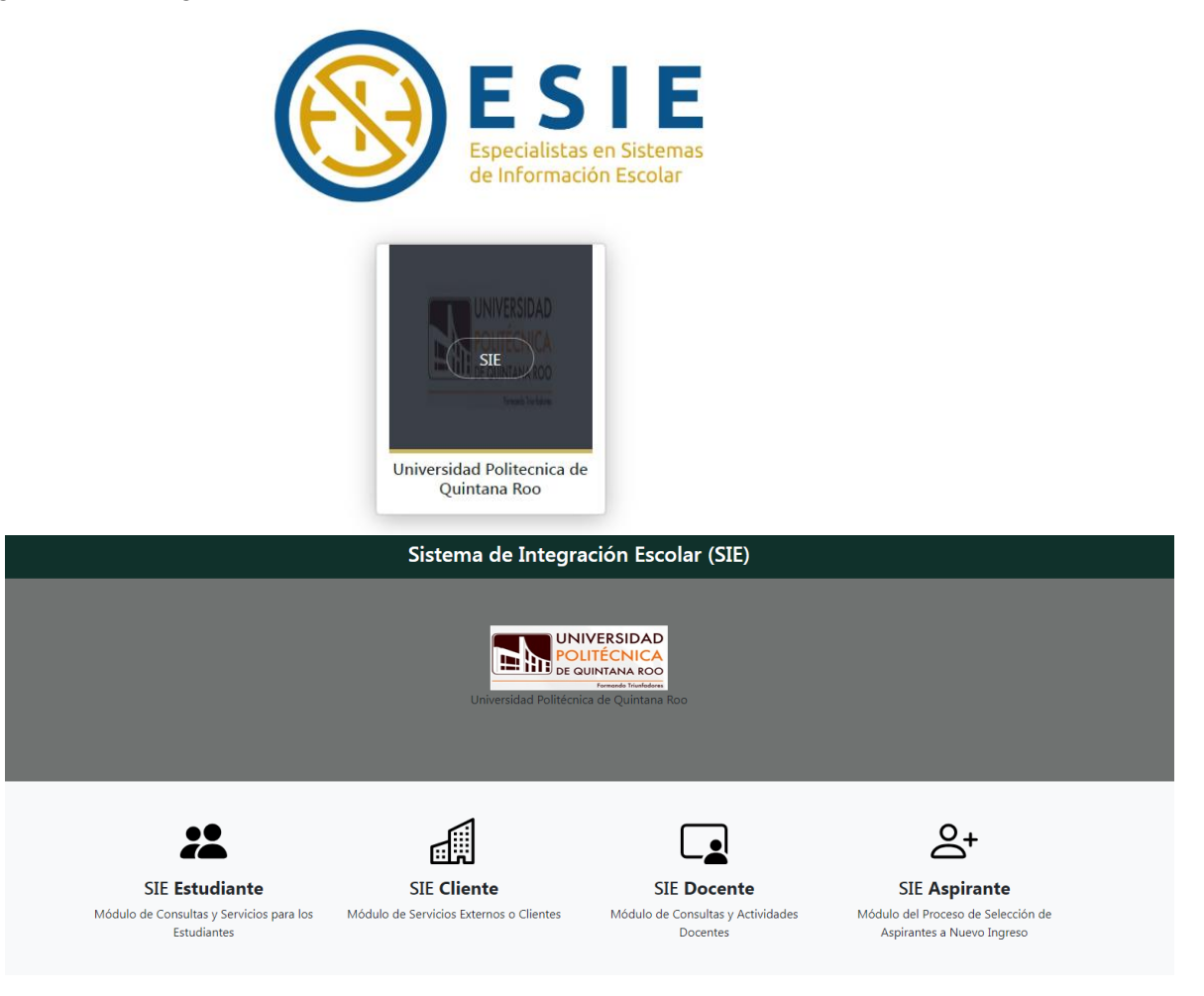

4. Para ingresar escribir la CURP y CLAVE DE ACCESO. (si no tiene una clave, continuar sin la clave de acceso).

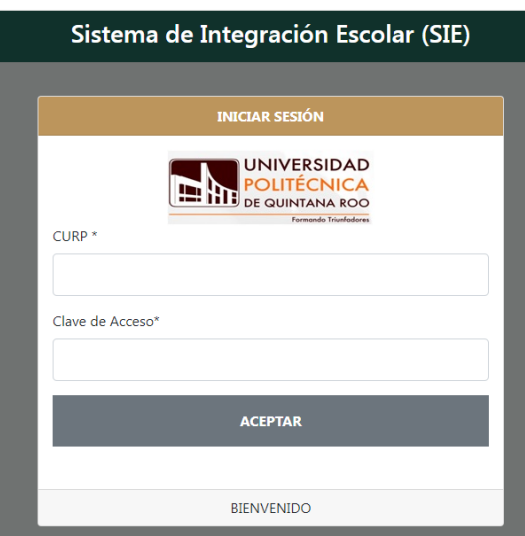

*5.* En el menú que está en el lado izquierdo de la pantalla elegir la opción 7*. "Carga de Documentos para Inscripción". (PARA QUE SEAN VERIFICADOS Y APROBADOS, Y PUEDER CONTINUAR CON EL PROCESOS DE INSCRIPCIÓN).*

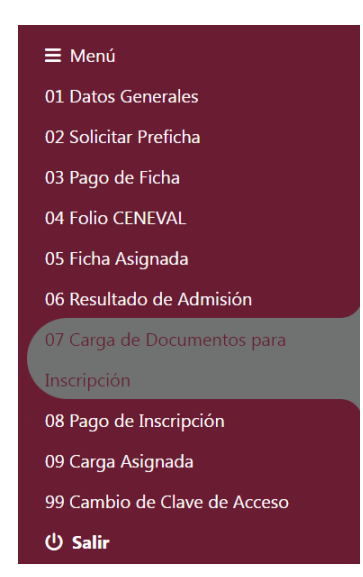

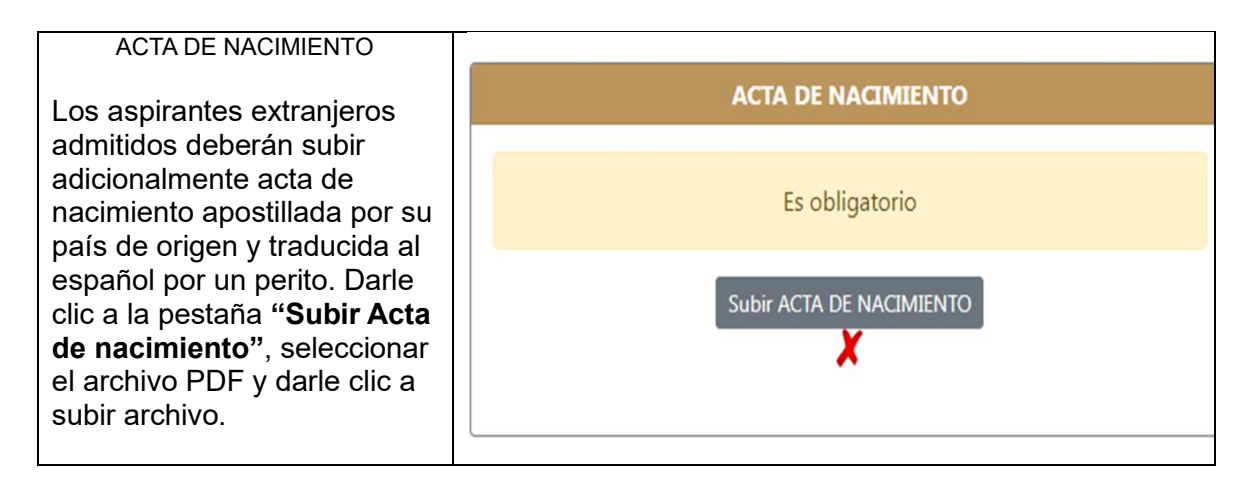

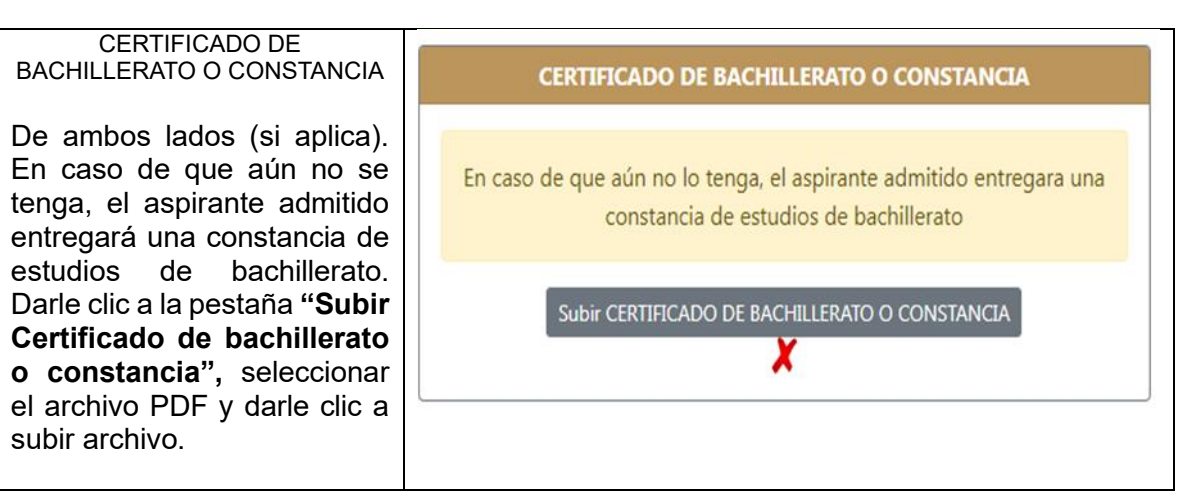

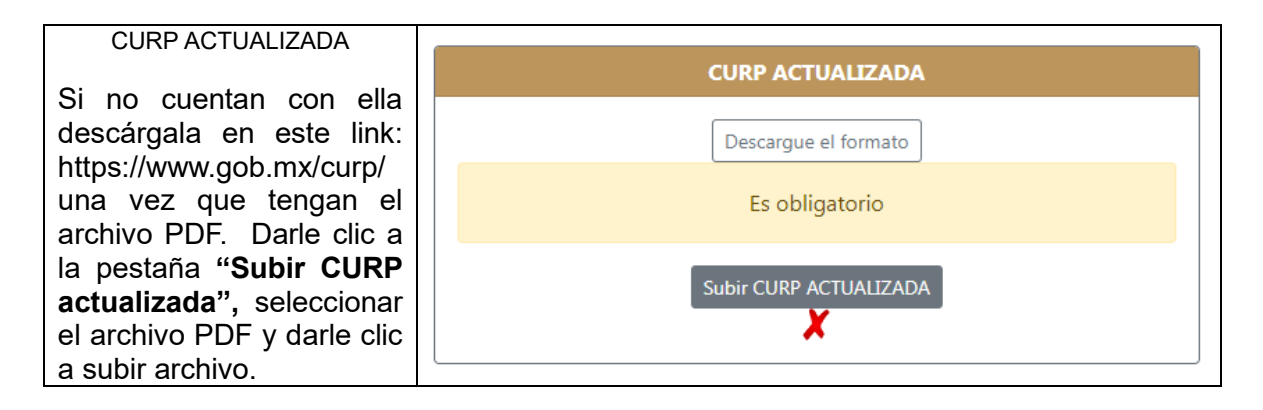

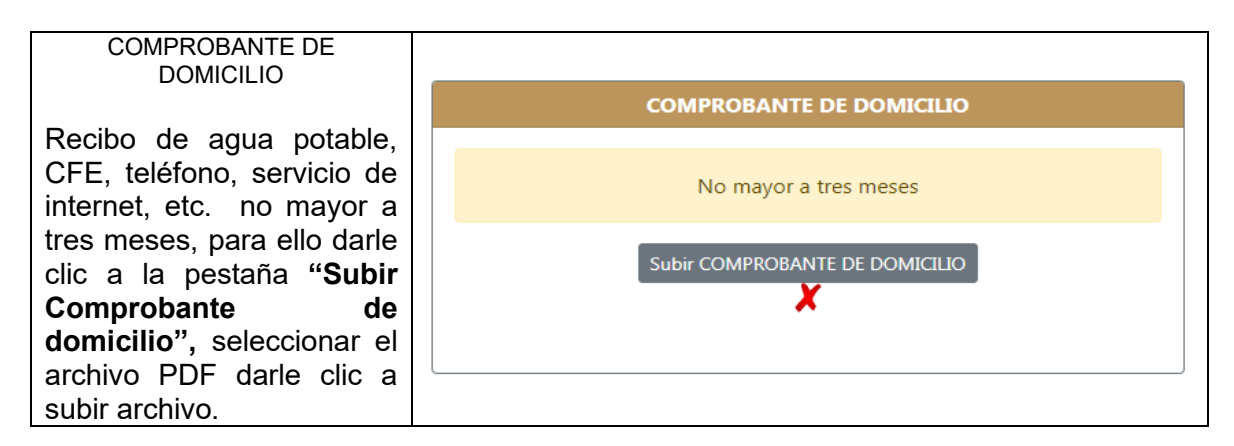

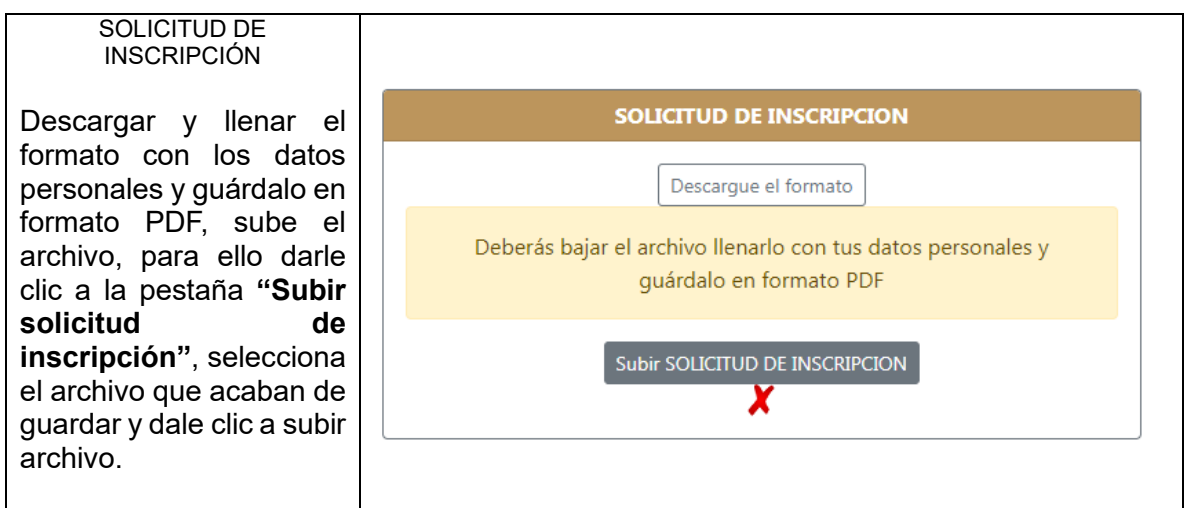

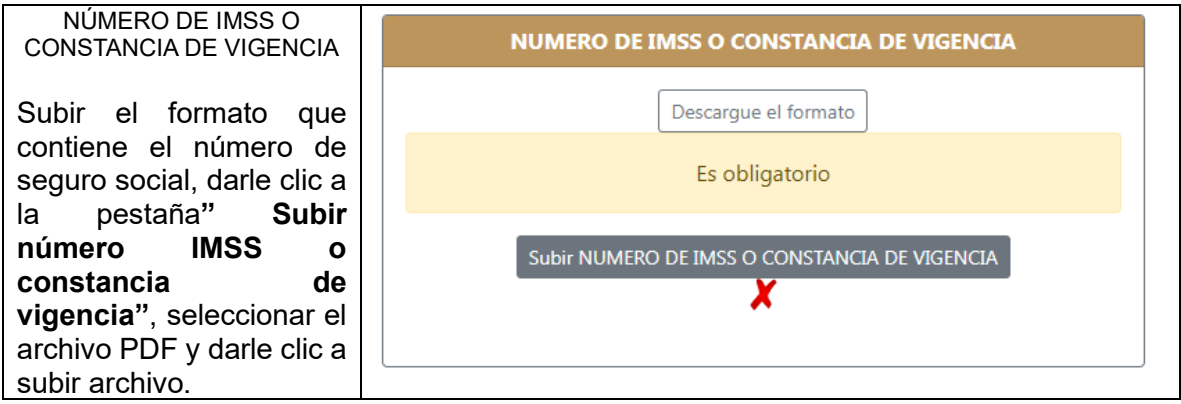

**Notas:** Todas las copias deberán ser legibles y de ambos lados (si aplica), es importante cargarlos en el sistema donde se indique. De lo contrario no podrán realizar el pago de inscripción y curso propedéutico

Todos los requisitos documentos, incluyendo las fotos, y recibos de pago serán entregados de manera física, (cuando llegue el momento se les proporcionará las fechas y el horario de entrega).

# **Pago de inscripción y curso propedéutico**

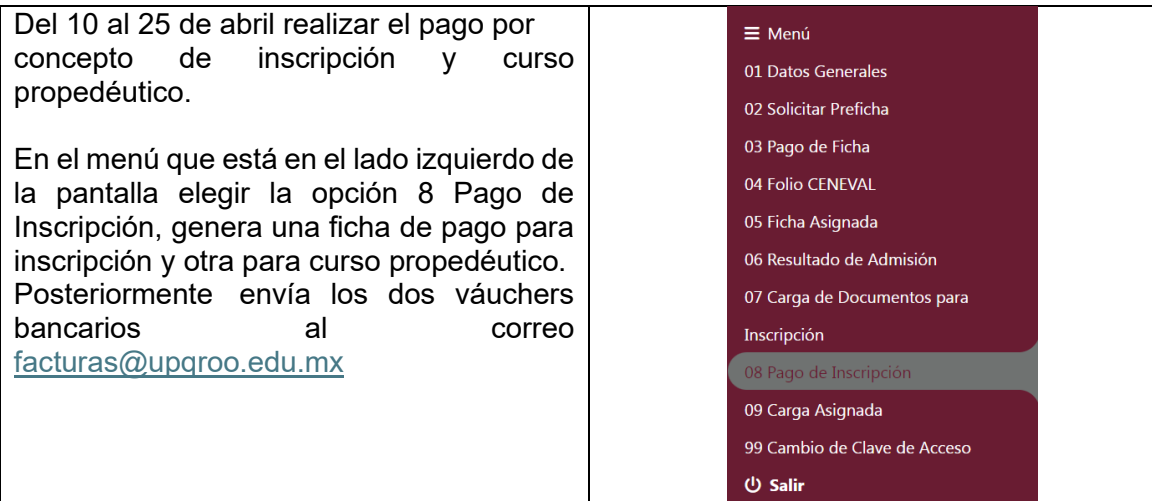

#### **El curso propedéutico.**

Será el mes de agosto 2024, de lunes a viernes. Las fechas oficiales se notificarán por las redes sociales de la universidad y/o al correo registrado**.**

### **Inicio de cuatrimestre**

Septiembre de 2024